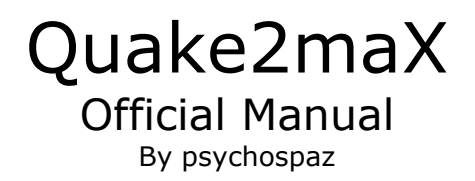

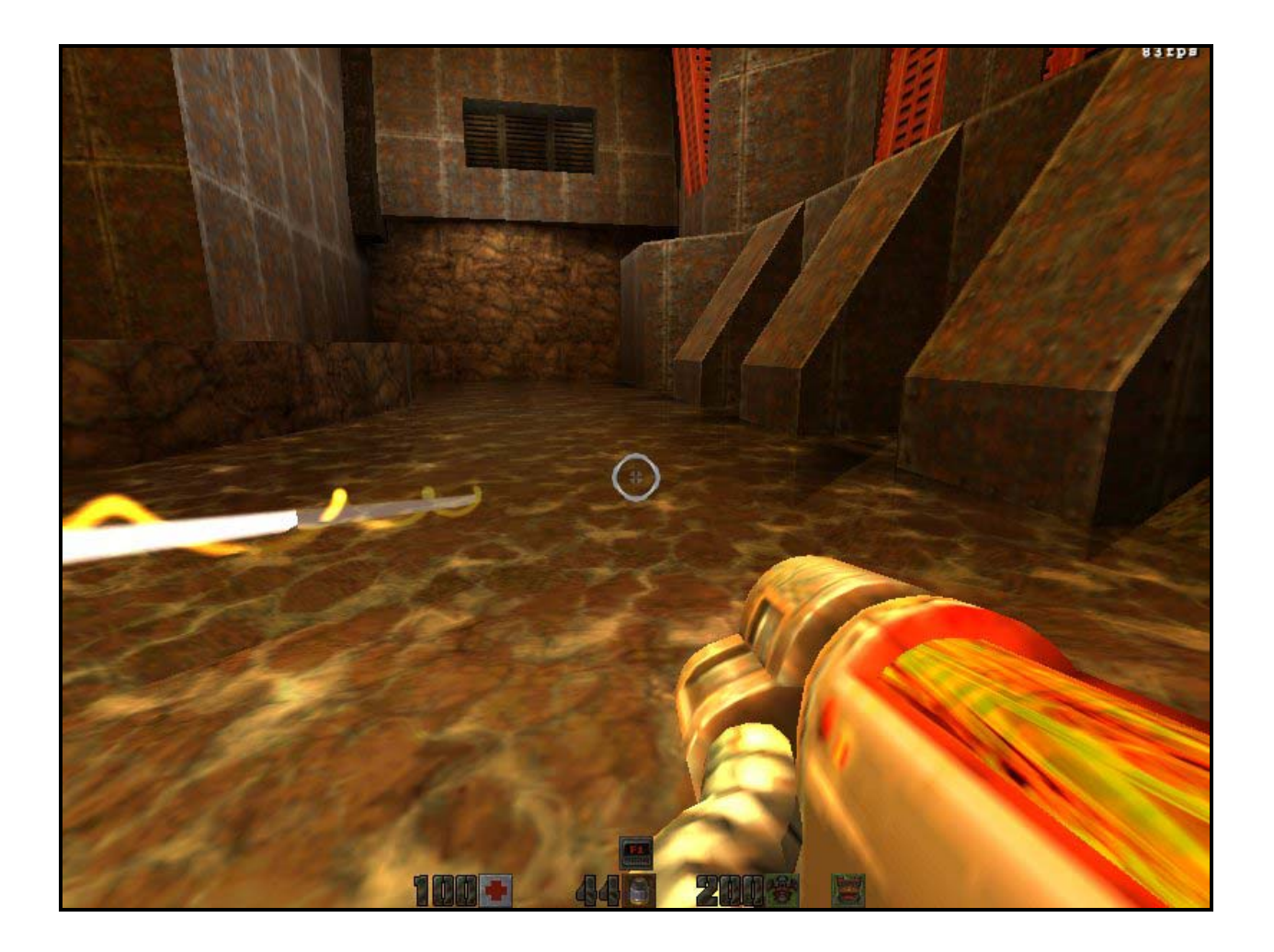

<http://www.planetquake.com/quake2max/> <http://modscape.telefragged.com/q2max/>

Quake2maX and MODScape are © 2002 psychospaz

## **Table of Contents**

### 1.0 Installation and [Introduction](#page-2-0)

- 1.1 Introduction
- 1.2 Installation

### 2.0 [Feature](#page-3-0) List

- 2.1 General Features
- 2.2 Particles
- 2.3 Entities
- 2.4 Third Person Camera

### 3.0 [Commands](#page-4-0) and cVars

- 3.1 New Commands
- 3.2 New cVars

### 4.0 Menu [Mouse](#page-5-0) Usage

4.1 Main Menu 4.2 Sub-Menu

### 5.0 Text [Formatting](#page-6-0)

### 6.0 [RScript](#page-7-0)

- 6.1 General Setup
- 6.2 Mesh Control
- 6.3 Stage Control

## 7.0 [Credits](#page-9-0)

## <span id="page-2-0"></span>**1.0 Installation and Introduction**

#### 1.1 Introduction

Quake2maX is an OpenGL only Quake2 engine modification. You need Quake2 full retail version with the 3.20 update installed before you can begin. Quake2maX does not have any software rendering and 3dfx cards might be unreliable. This engine modification is meant for higher end systems and might run quite badly if you have a slow CPU, little ram, an older video card or other hardware limitations.

#### 1.2 Installation

1. First open the file you downloaded with the appropriate compressed file extraction tool (i.e. [WinZip](http://www.winzip.com/) for .zip files or [WinRar](http://www.rarlabs.com/) for .rar files)

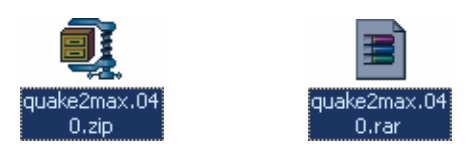

2. Second select your Quake2 Directory (i.e. C:\Games\Quake2\) and extract to the selected directory.

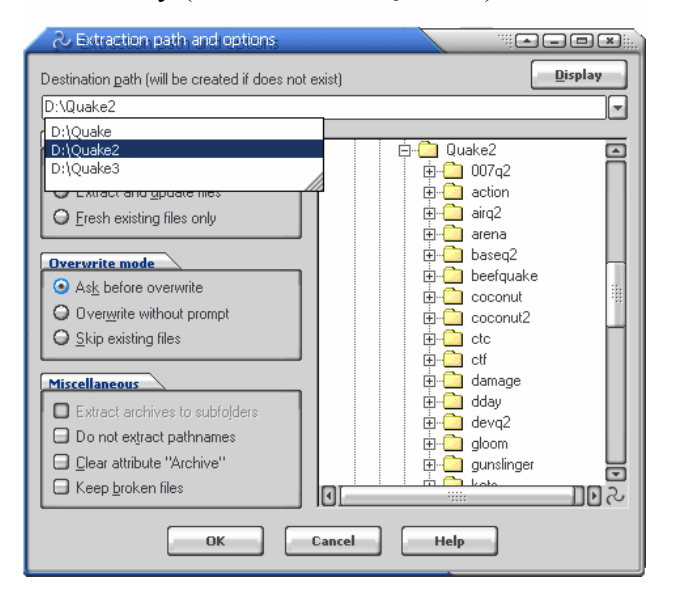

3. Run Quake2maX.exe or set up GameSpy, All-Seeing-Eye, or whatever you use to find server to use Quake2maX.

4. If you encounter any problems with installation make sure you have the newest version of whatever extraction tool you're using, and if you still cant get it to work, then consult the [Quake2maX](http://www.planetquake.com/quake2max/) forums for lightning fast help.

## <span id="page-3-0"></span>**2.0 Feature List**

#### 2.1 General Features

- Global shader Language RScript (see [section 6.0](#page-7-0) for details)
- Text Formatting (see [section 5.0](#page-6-0) for details)
- New image types [Targa, Jpeg and Portable Network Graphics, TGA, JPG and PNG respectively]
- Support for image sizes up to 4096x4096 (or hardware limit)
- Hardware Gamma and Texture Compression
- Mouse driven menu with new menu graphics (art and shaders)
- Celshading: outline and lighting
- New sorting routines for proper particle and entity z-sorting
- Stainmaps for infinite explosion marks and blood
- Decals for bullet marks and other special effects

#### 2.2 Particles

- New easy to use system (for programmers) with custom special effects
- Shader support
- Custom blend functions
- Physics that interact with world
- Lit by world and dynamic lights
- Sorted per transparent surface
- Decals clipped to surface planes

#### 2.3 Entities

- Better smooth normal based lighting (world and dynamic)
- Shaders for shells (quad, invulnerability etc.)
- Stencil buffered volumetric shadows
- Sorted per transparent surface

#### 2.4 Third Person Camera

- Third person camera option
- Alpha blended when near to walls for visibility
- Clipped to world
- Aim adjusted for maintained accuracy

# <span id="page-4-0"></span>**3.0 Commands and cVars**

### 3.1 Commands

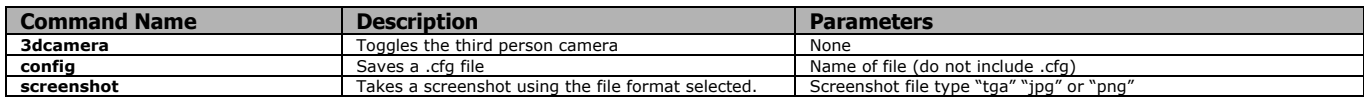

## 3.2 cVars

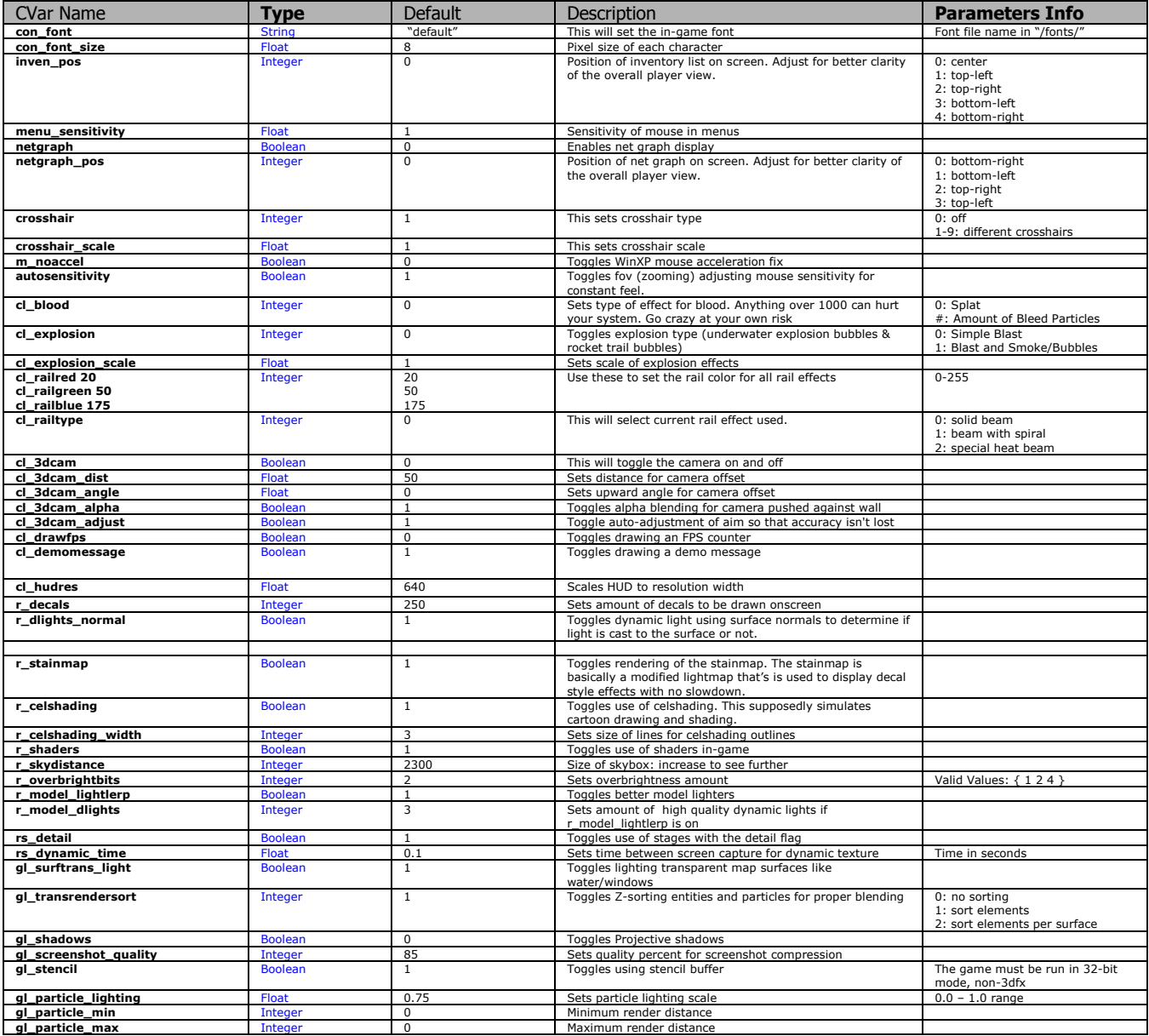

# <span id="page-5-0"></span>**4.0 Menu Mouse Usage**

### 4.1 Main Menu

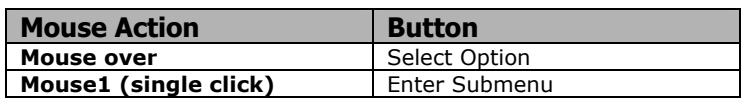

### 4.2 Sub-Menu

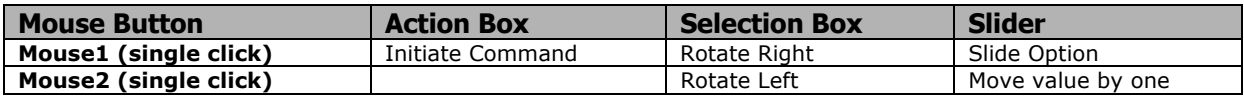

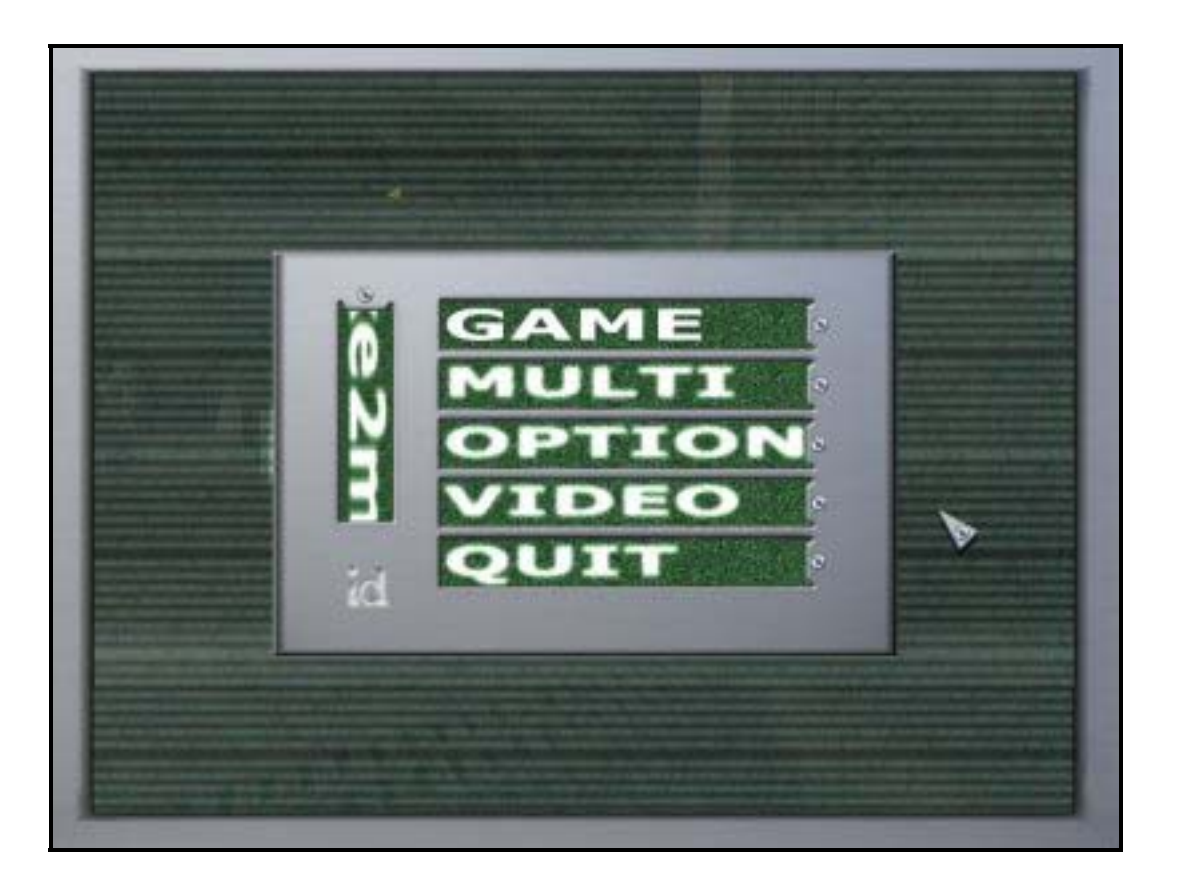

\* Mouse2 (double click) always goes back a menu.

## <span id="page-6-0"></span>**5.0 Text Formatting**

Just like in Quake3, if you type out  $\wedge$  with a character following you can set up colors and other formatting goodness for the rest of the string. Here are the codes. Colors use Q3 codes as a base for those who already know them.

| $\lambda$ | <b>Effect on following characters</b> |
|-----------|---------------------------------------|
| 1         | Red                                   |
| 2         | Green                                 |
| з         | Yellow                                |
| 4         | <b>Blue</b>                           |
| 5         | Teal                                  |
| 6         | Purple                                |
| 7         | White                                 |
| 8         | <b>Black</b>                          |
| 9         | Dark Red                              |
| 0         | Gray                                  |
| s         | Shadow                                |
|           | Italic                                |
| b         | <b>Bold</b>                           |
| ۳         | Resets current effects to default     |
| ^         | Just a simple '^' character           |

Example: " **^b^1p^8sychospaz^r** " = " **psychospaz** "

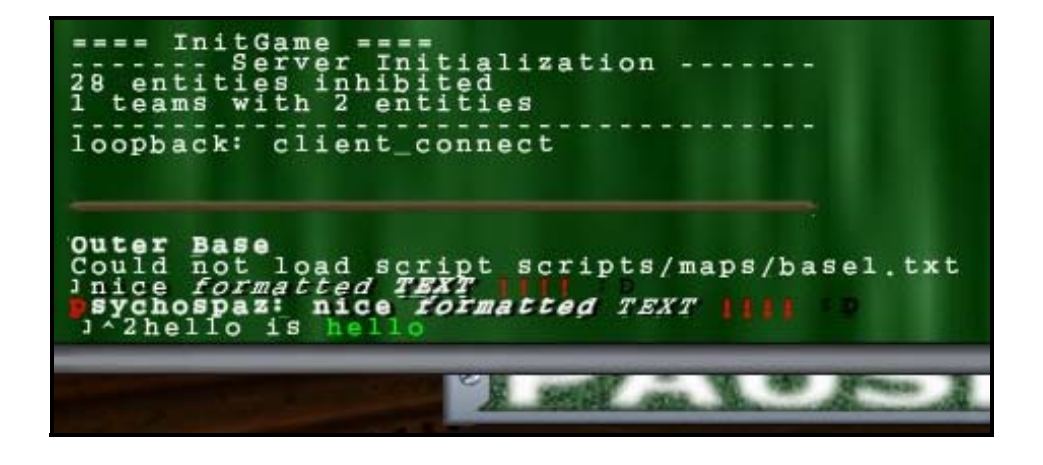

\* Quake2 has a 16-character limit on names per mod. You'll have to make a new mod to extend the limit.

## <span id="page-7-0"></span>**6.0 RScript**

#### 6.1 General Setup

RScript is the name of the simplistic script language that has been designed and implemented into the modified Quake II engine, Quake2maX, to allow custom visual effects to be rendered on surfaces within the game.

The way RScript works is that it replaces an image with a shader of the same name at render time. A shader is a multi-pass series or distorted images that create cool real-time effects. Here is an example of a shader replacement.

All RScript shaders are contained in ".rscript" files under the /scripts/ subdirectory per mod (/Quake2/baseq2/scripts/example.rscript). These can be in a simple directory or in a pak if wanted.

```
 Original Skin: "models/weapons/v_shotg/skin.pcx " 
Shader (in .txt):
                        models/weapons/v_shotg/skin 
                        { 
                                 { 
                                          dynamic 
                                          envmap
                                 } 
                                 { 
                                          map models/weapons/v_shotg/skin.png 
                                          blendfunc GL_SRC_ALPHA GL_ONE_MINUS_SRC_ALPHA 
                                 } 
                        } 
                        …
```
This would be a 2-pass shader replacement, which first does a dynamically generated environment map followed by an alpha blended skin over top to create a shiny effect.

All shaders are defined in .txt files that contain single or multiple shader definitions.

#### 6.2 Mesh Control

{

All mesh control functions are called right after the first "{" of the shader.

models/weapons/v\_shotg/skin

MESH CONTROL HERE

 { …

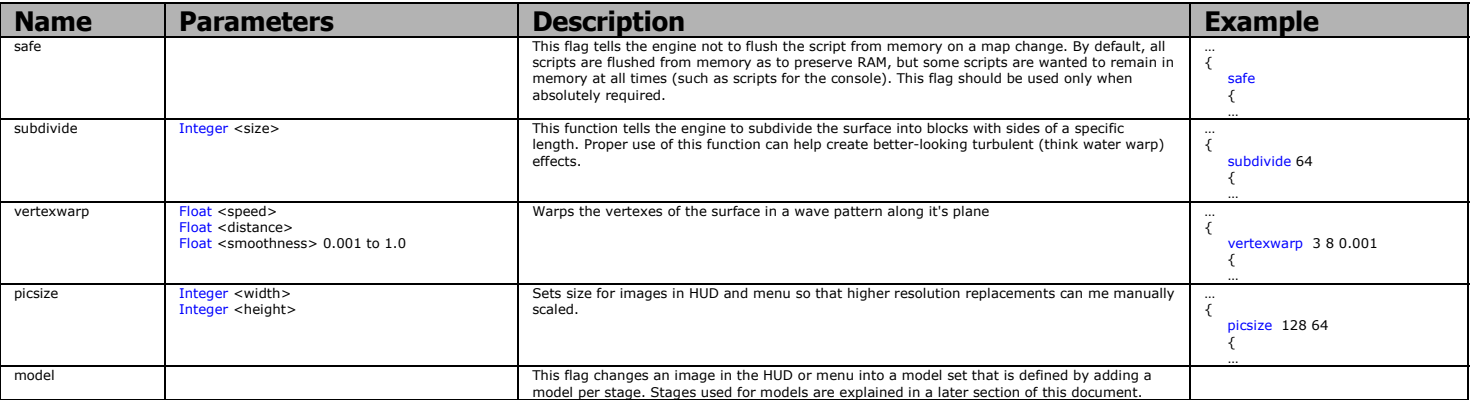

# **6.0 RScript**

## 6.3 Stage Control

}

All stage control functions are called within a stage.

models/weapons/v\_shotg/skin {  $\{$ 

 $S$  STAGE CONTROLS HERE

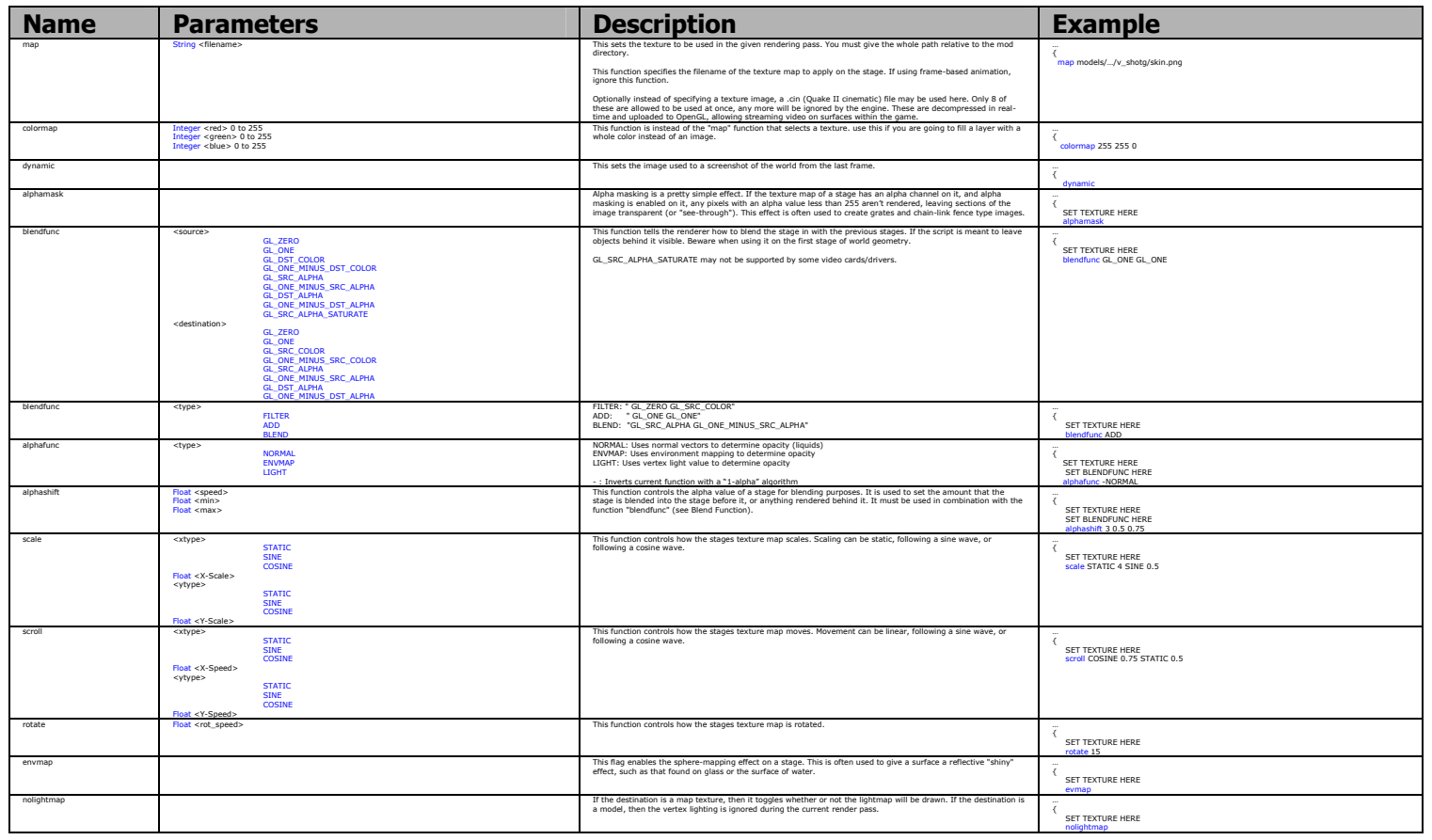

i\_health {

 model {  $\begin{array}{c} \begin{array}{ccc} \end{array} & \end{array}$ 

STAGE CONTROLS HERE

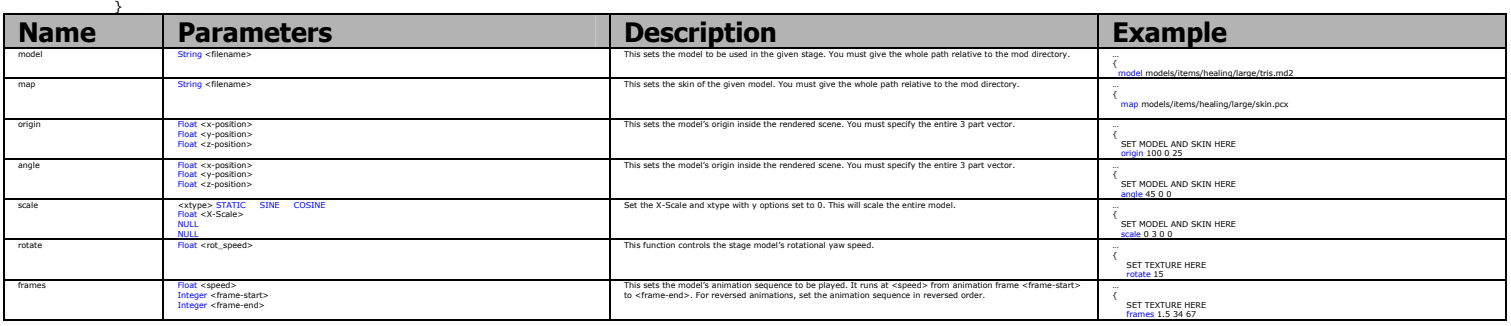

# <span id="page-9-0"></span>**7.0 Credits**

First there is I, psychospaz who hacked together this mess. My main website can be found at [http://modscape.telefragged.com](http://modscape.telefragged.com/) and I can be reached at the email address [psychospaz@telefragged.com](mailto:psychospaz@telefragged.com) or [psychospaz@planetquake.com.](mailto:psychospaz@planetquake.com) Now for the help I've had doing this project...

#### Menu Graphics

FuShanks ([Fu's Site\)](http://swtc.telefragged.com/fushanks/)

Code

```
Vic (Hell's Kitchen) 
MrG (BeefQuake) 
Berserk (Quake2Evolved) 
Sul (SulQ2) 
Heffo (Heffo.QuakeSrc.Org) 
BramBo (Quake Standards Group) 
LordHavoc (DarkPlaces) 
Ion_Pulse (007 Q2) 
Discoloda 
Knightmare
```
#### Fonts

Yun

#### Forum Moderators

Karen ([Pretzel Q2](http://pretzel.kicks-ass.net/)) RipVTide ([CotF\)](http://swtc.telefragged.com/)

> Special Thanks to id Software for making Quake2, the rest of the Quake2 series, and every other game they've made that I've played to death.